# **How to Place a Dell Order Using a Quote**

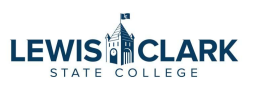

After you've received a quote from IT, follow these instructions to place your order through the Dell punchout.

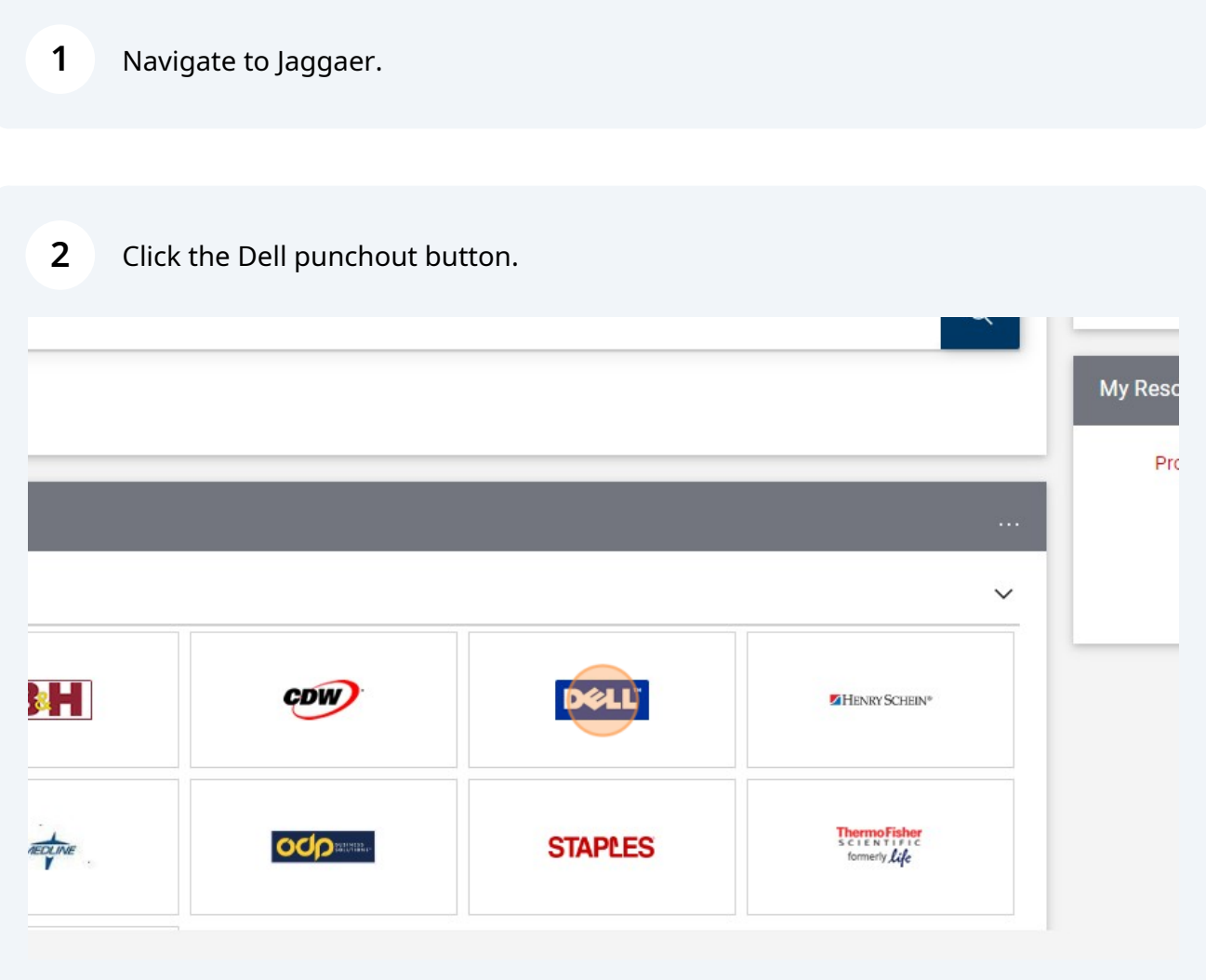

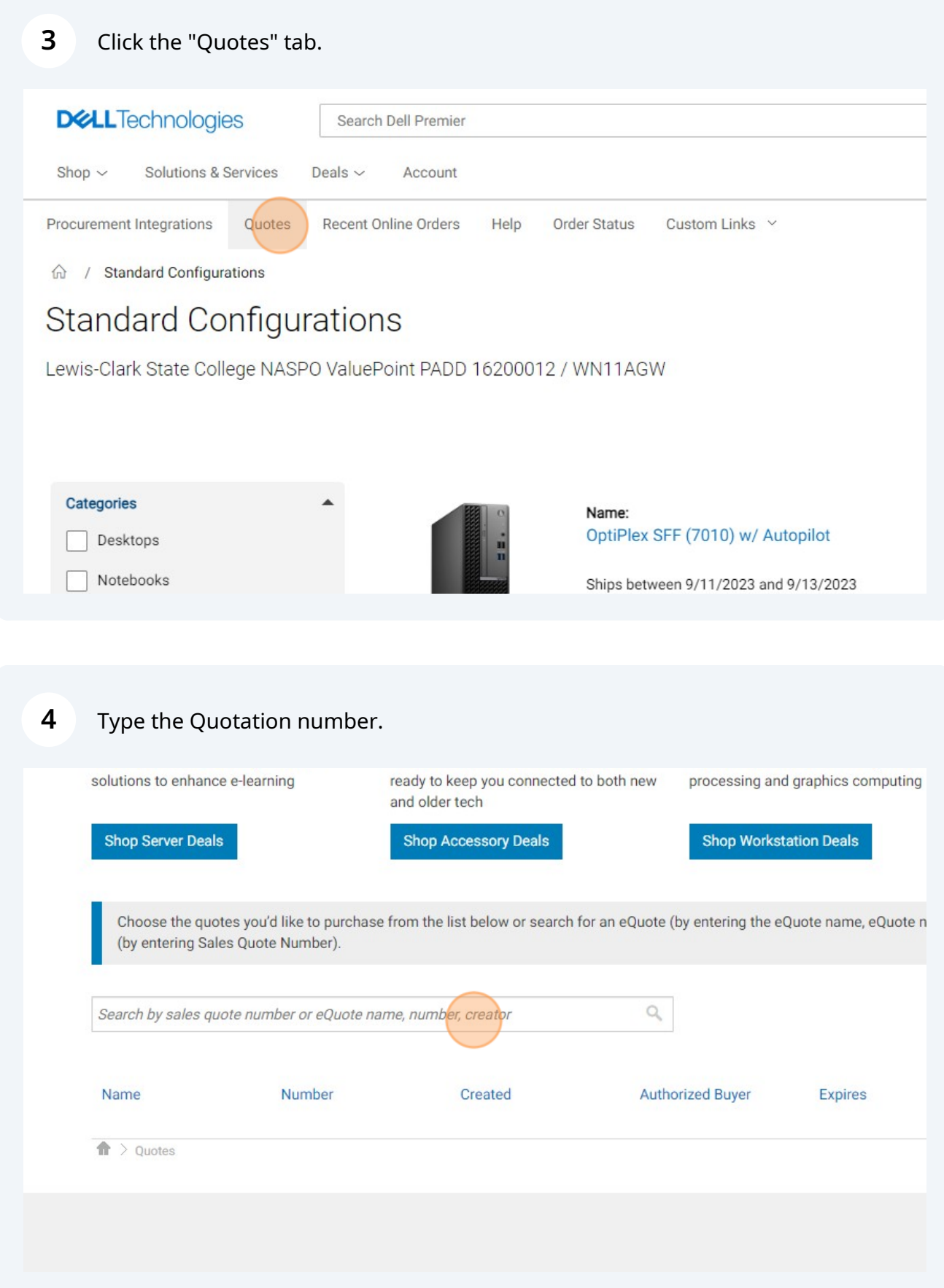

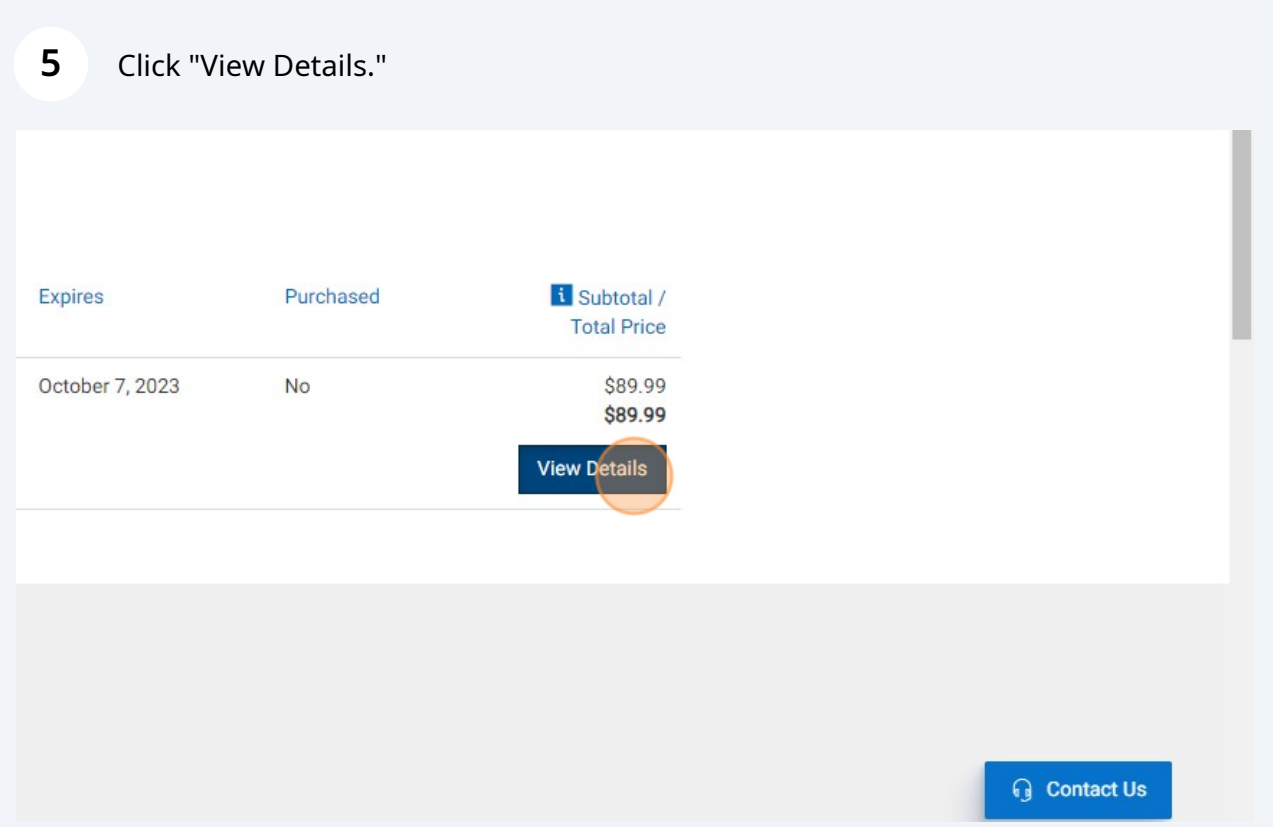

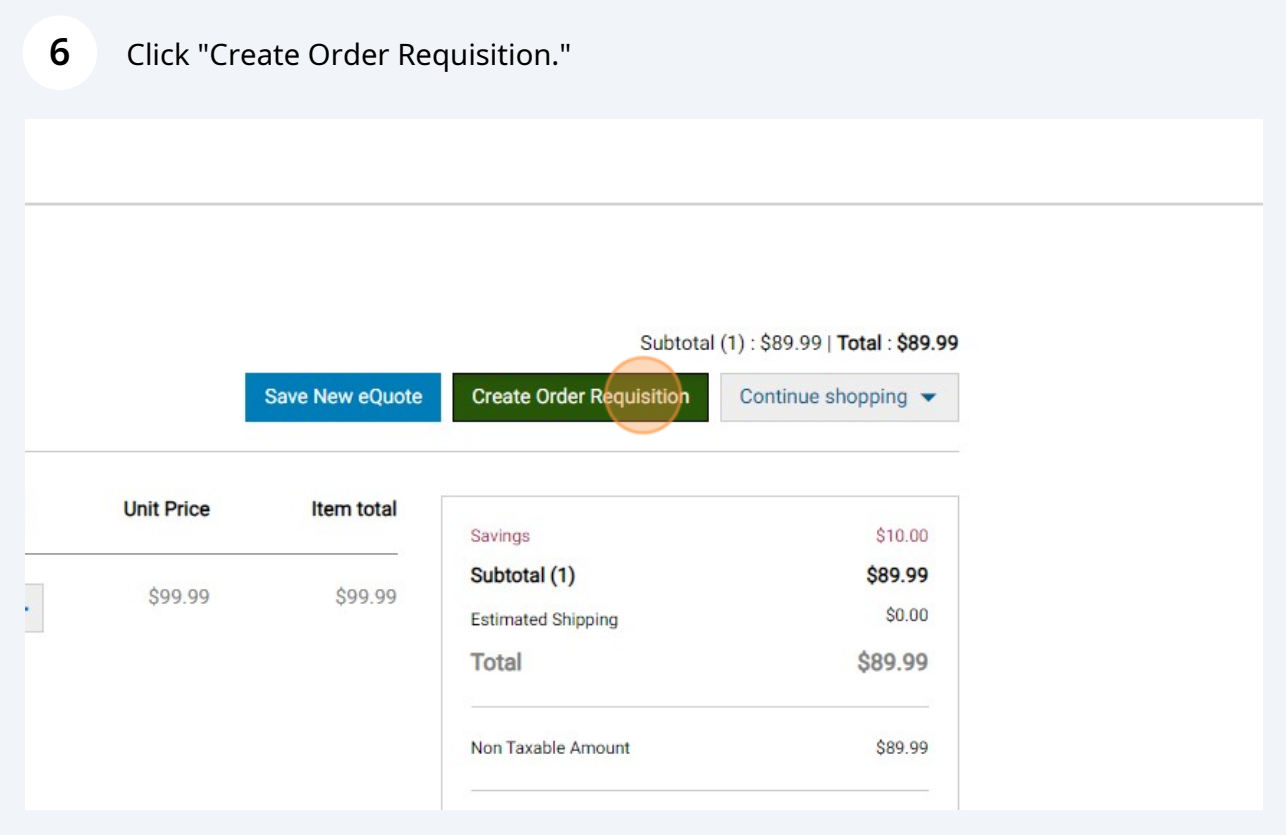

## Click "Continue Securely."

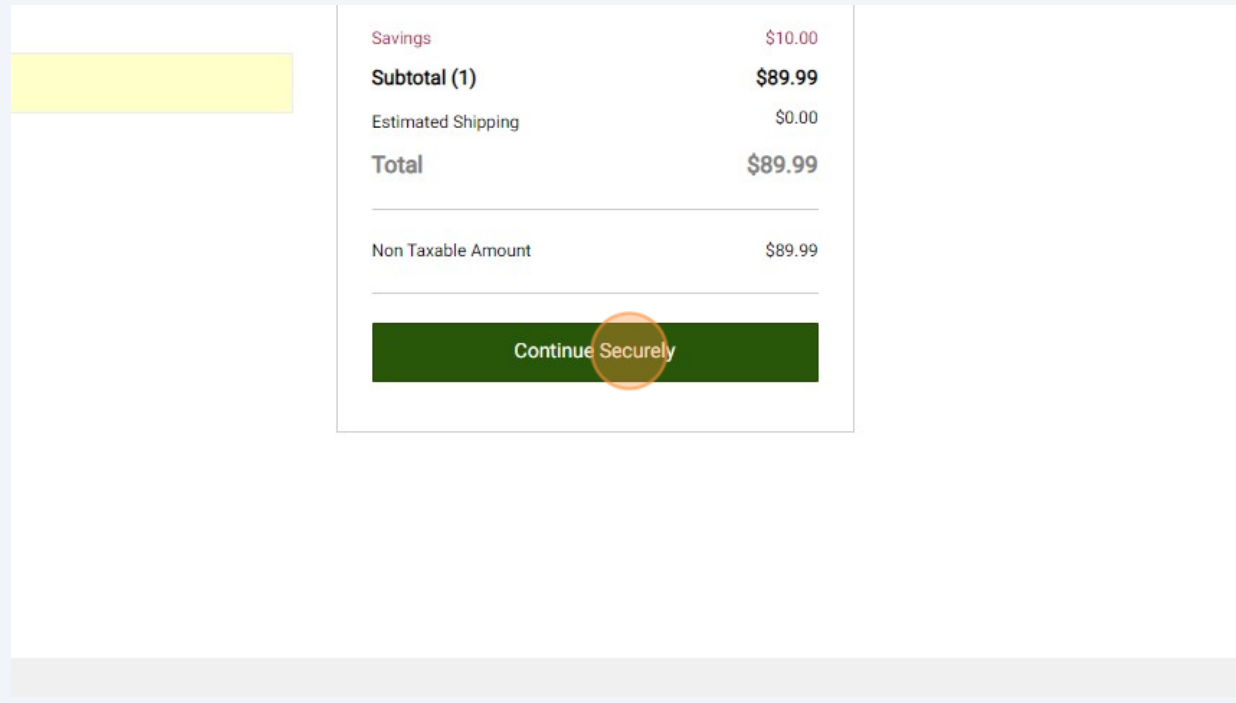

### Click "Submit Order Requisition."

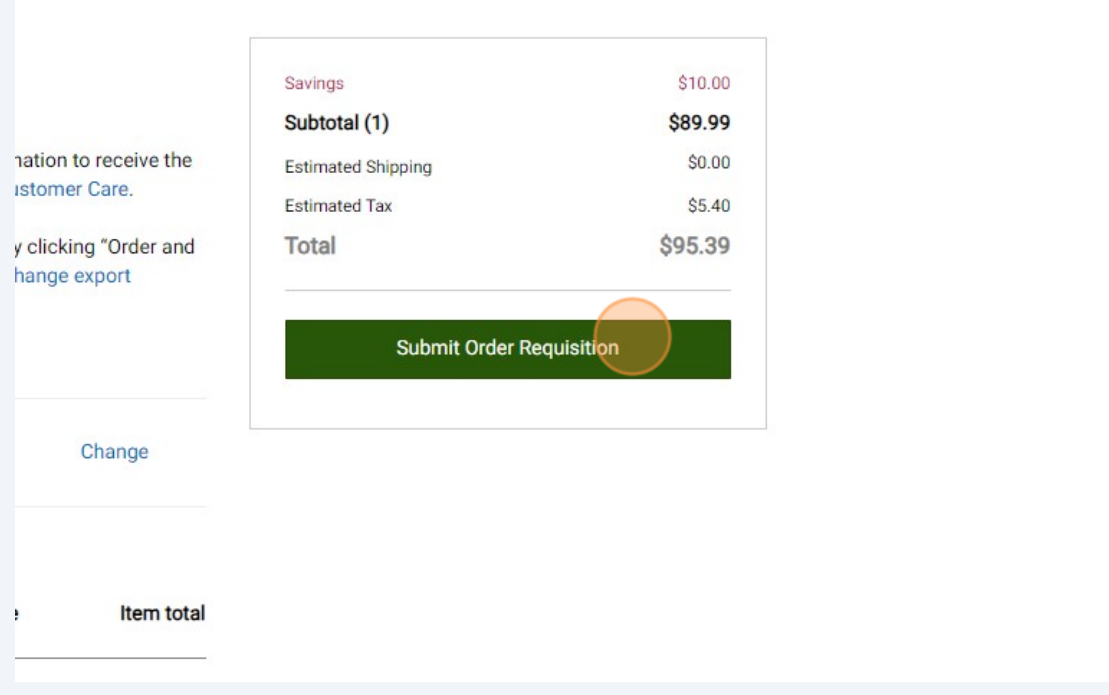

#### $\bigodot$ From this point on, you'll enter your requisition information as you do for all orders.

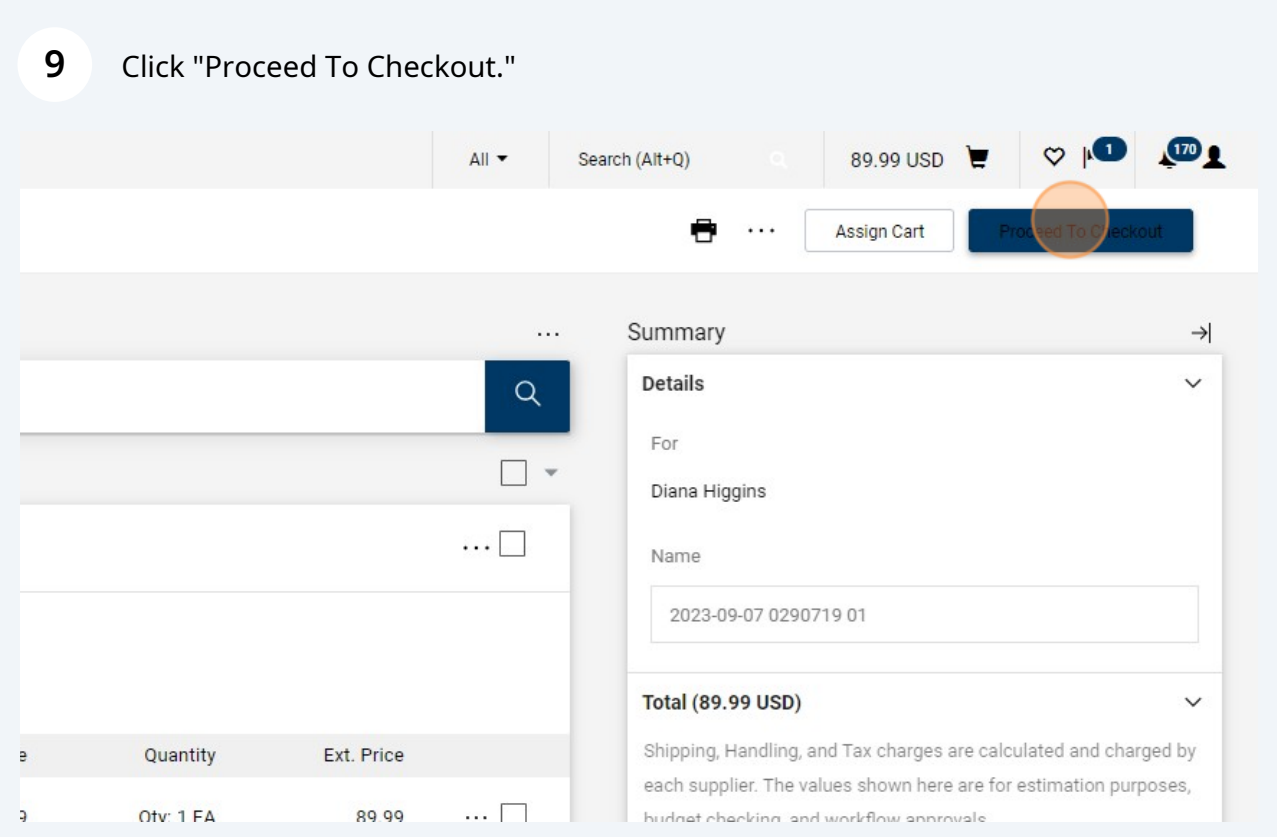

Click the pencil to enter your cost center and object code.

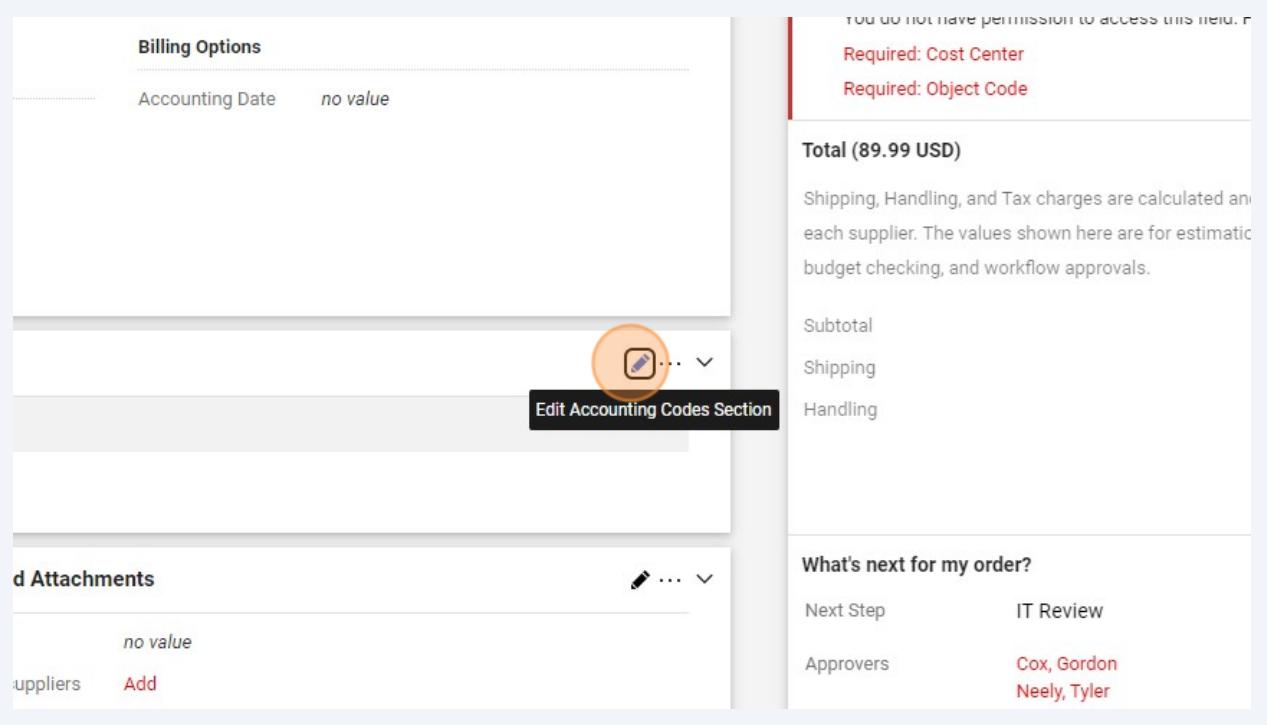

### Enter 55580 if \$999 or under, 56499 if \$1000 or over.

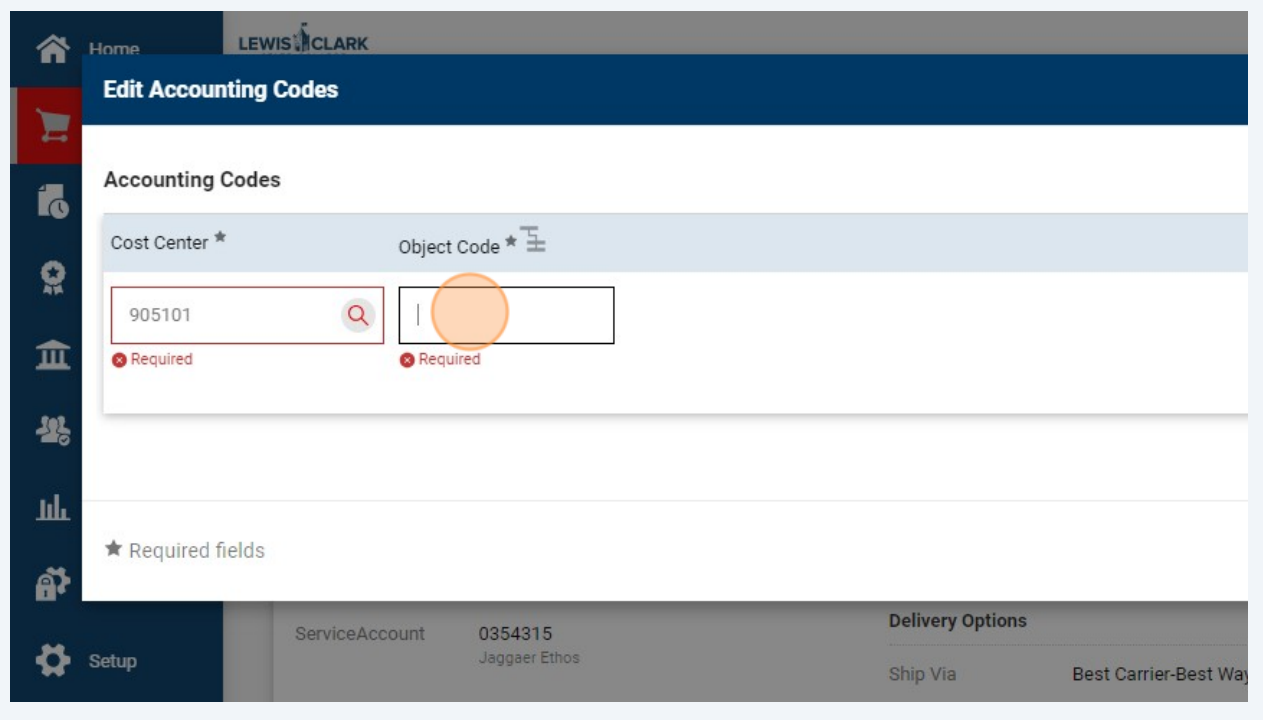

### Click "Save"

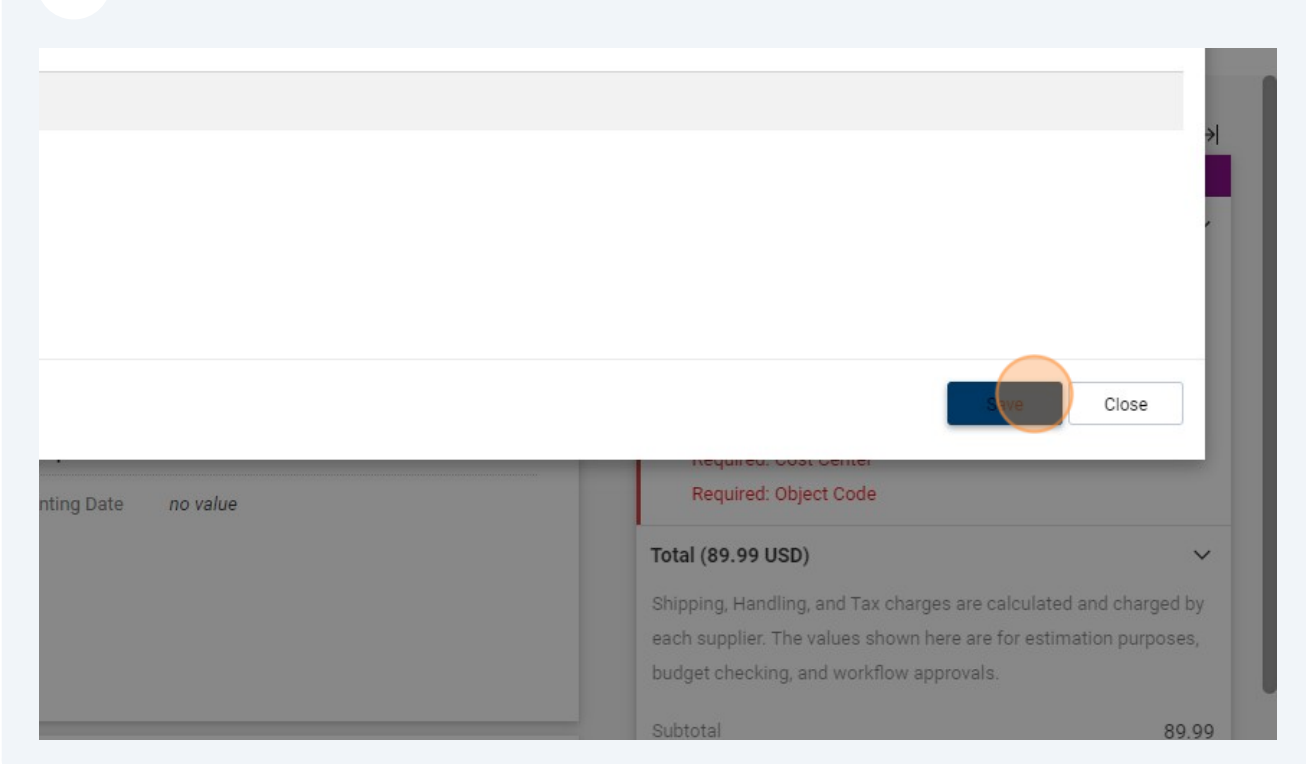

### Click "Place Order"

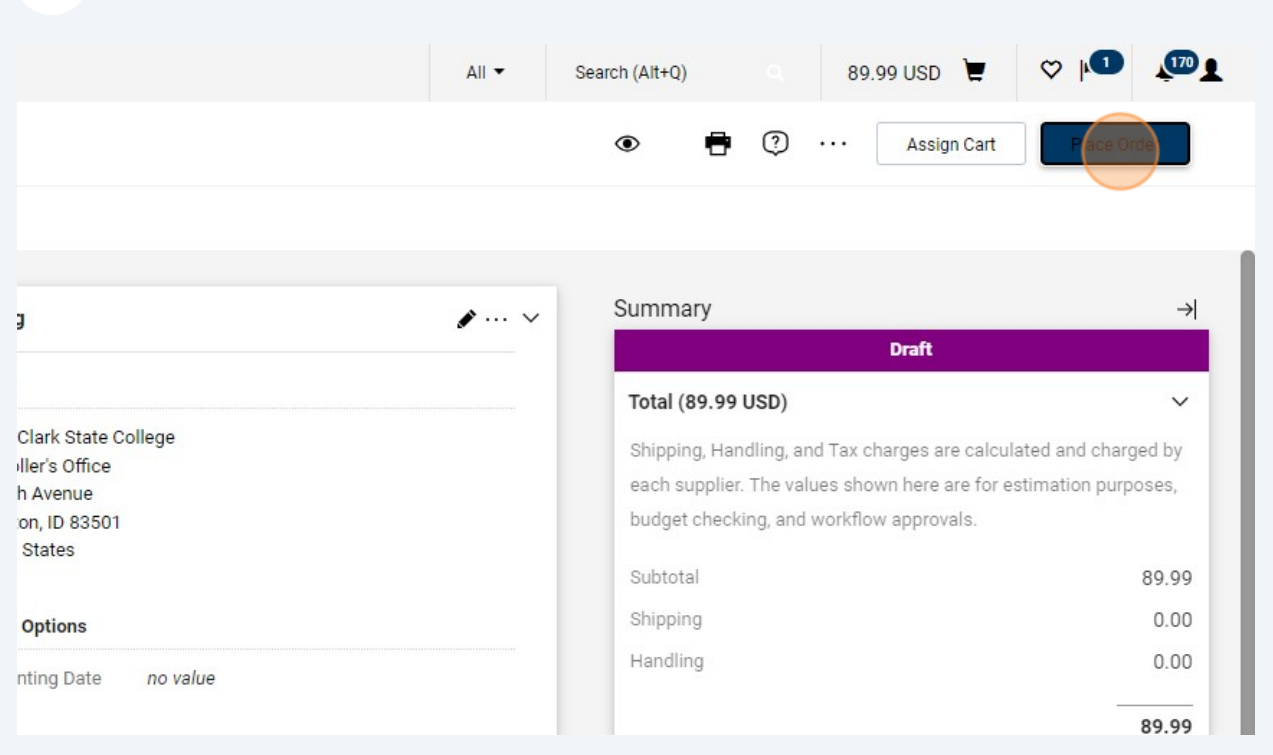